# EAE KNX DALI Gateway

## Product Manual DA110

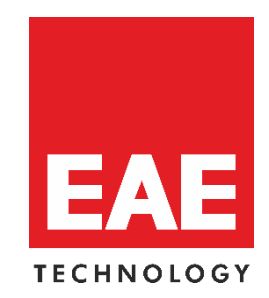

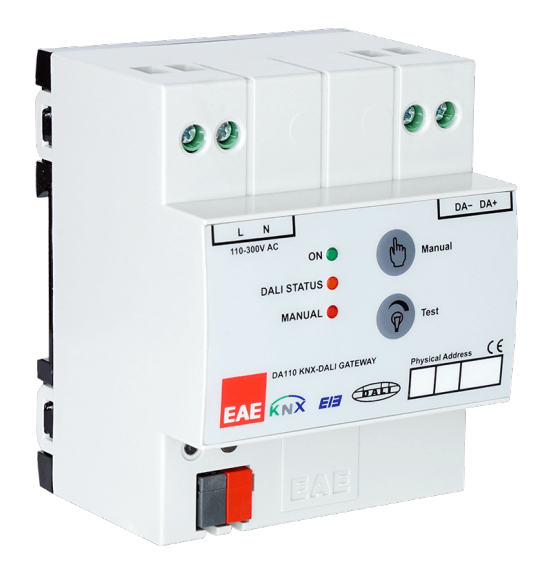

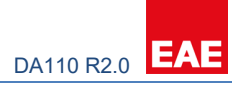

## **Contents**

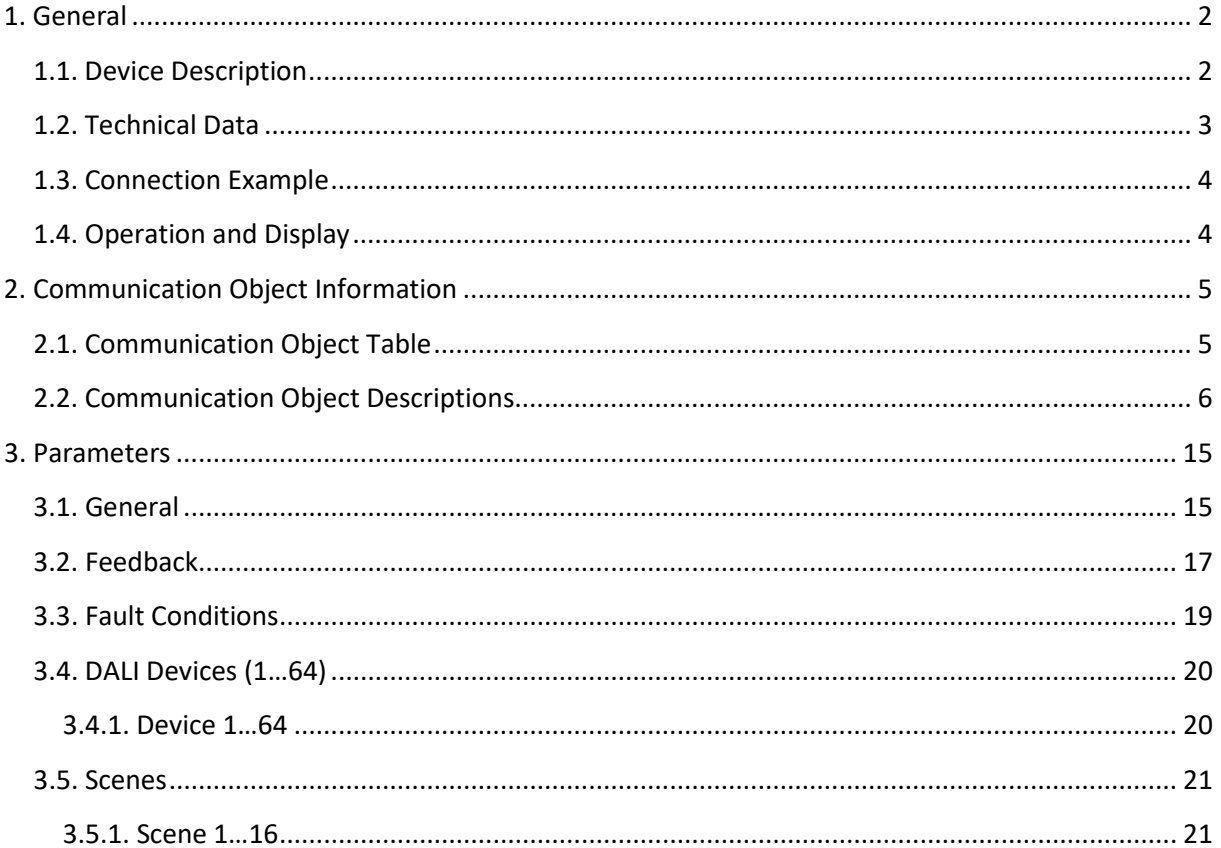

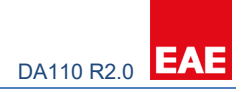

## <span id="page-2-0"></span>**1. General**

## <span id="page-2-1"></span>**1.1. Device Description**

DA110 KNX-DALI Gateway operates as an interface device between KNX bus and DALI bus. Device can control 64 DALI devices on a DALI line. This DALI line is powered by internal power supply. DALI compatible ECGs (electronic control gear) can be controlled individually.

Device features are listed below;

- Maximum 64 DALI devices (e.g. electronic ballast, transformer) can be connected to DALI output.
- DA110 enables to control 64 DALI devices individually and can store 16 different lighting scenes.
- Fault statuses of DALI devices can be monitored by both device based via different communication objects on the KNX.
- Bus voltage fail/return states can be selected on ETS parameters.
- Addressing of DALI devices is made via EAE DALI Tool (PC Software). DALI Tool can be downloaded from website. [www.eaetechnology.com.](http://www.eaetechnology.com/)

**NOTE: Each channel is uniform. Device factory default physical address is "15.15.255".**

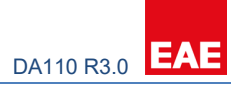

## <span id="page-3-0"></span>**1.2. Technical Data**

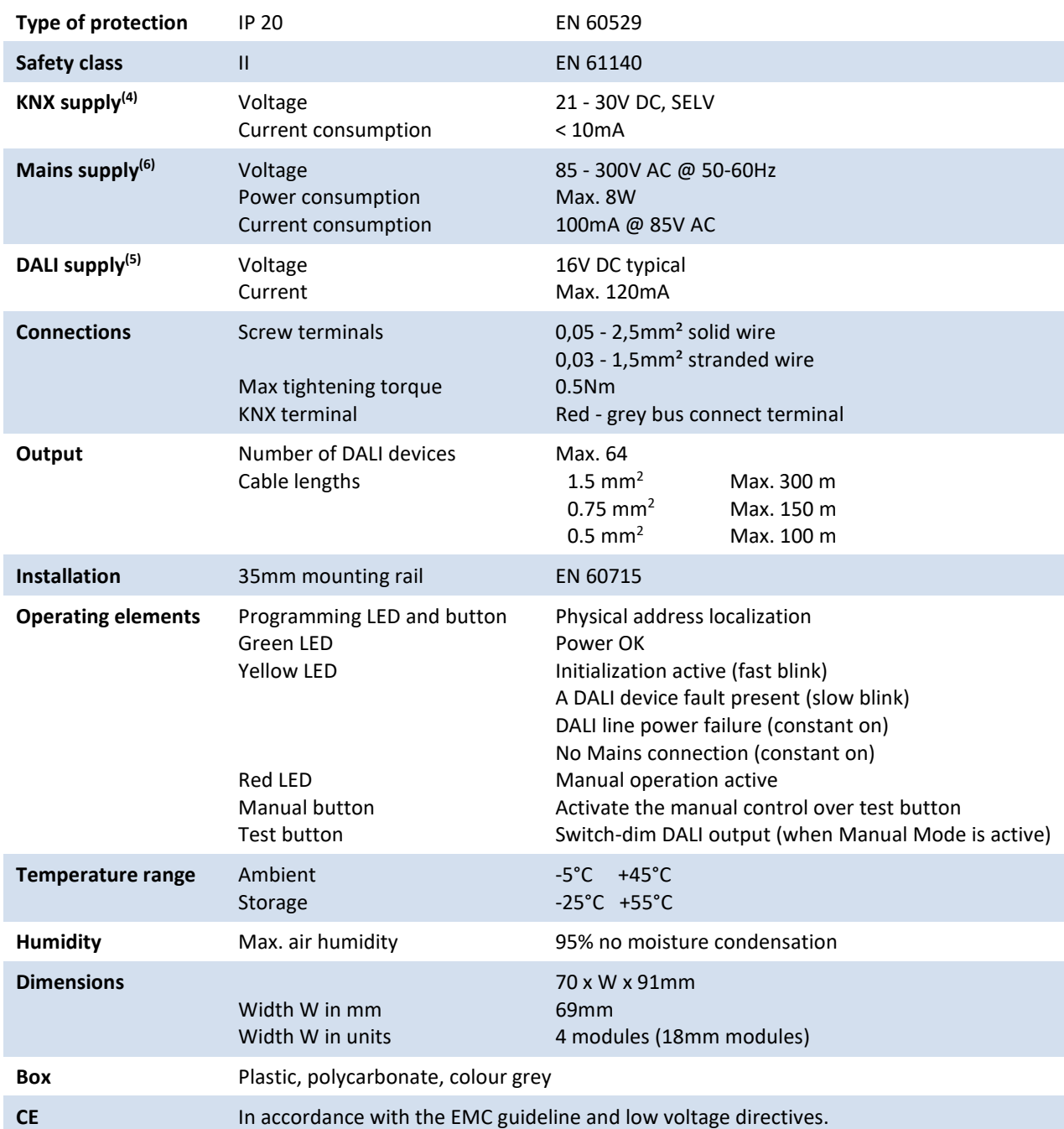

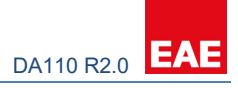

## <span id="page-4-0"></span>**1.3. Connection Example**

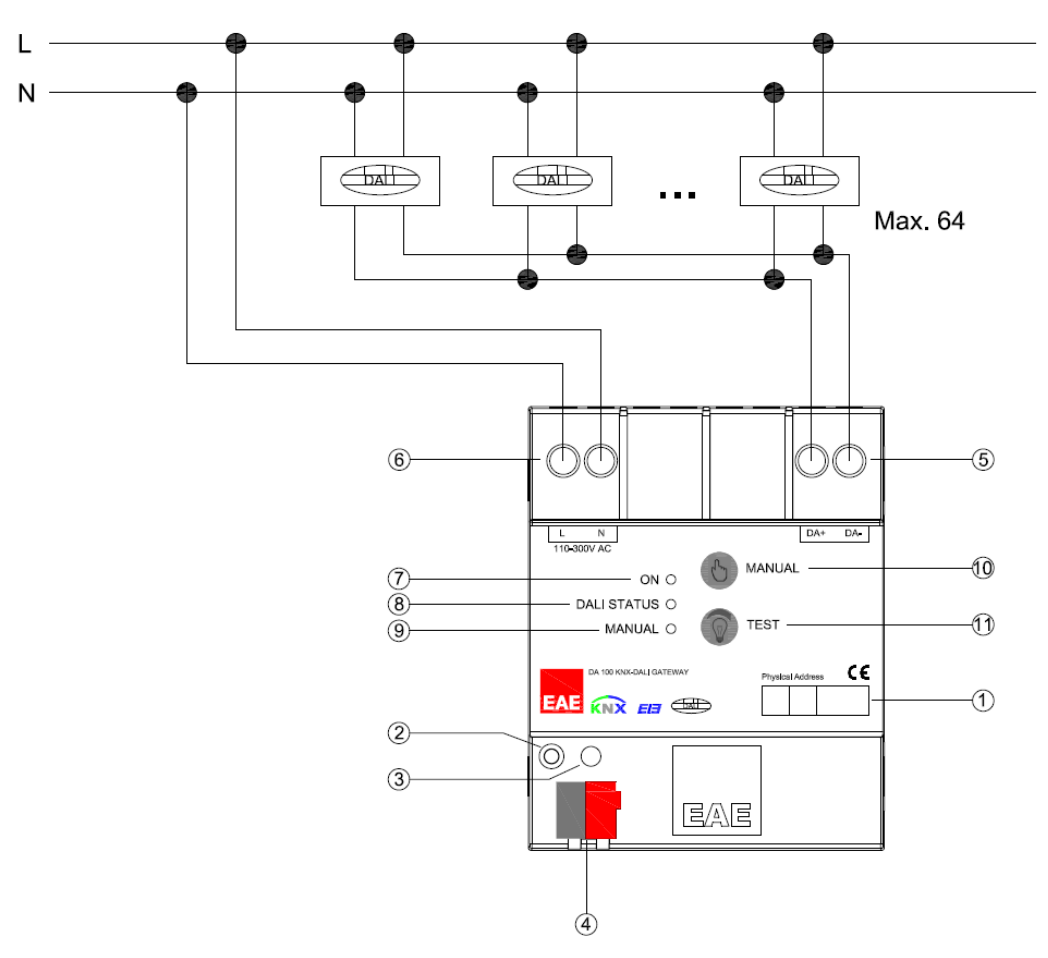

*Connection Example of DA110* 

## <span id="page-4-1"></span>**1.4. Operation and Display**

**Power OK LED (7):** 

- **OFF** : KNX bus failure.
- ON : KNX bus connected.

#### **DALI Status LED (8):**

- OFF : No problem.
- ON : DALI line failure. Possible causes; mains supply failure, DALI line is short-circuit, mains power is connected to DALI line.
- Slow Blink : A DALI device fault is present. (Lamp fault, ballast fault …)
- **Fast Blink : Initialization is active.**

**Manual LED (9) :** Lights up when manual control is activated by pressing manual button.

**Manual Button (10):** Activate/Deactivate manual control. (Press the manual button for 3 seconds to activate. Press shortly to deactivate manual control.)

**Note:** KNX commands cannot operated when manual control is activated.

**Test Button (11) :** If manual operation is activated, short press sends broadcast on/off command and long press sends broadcast dim up/down command to DALI line. (Commands are sent in sequent.) **Programming LED and Button (3):** Physical address localization.

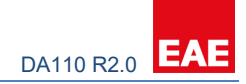

## <span id="page-5-0"></span>**2. Communication Object Information**

## <span id="page-5-1"></span>**2.1. Communication Object Table**

Overview of all communication objects of the device application can be seen on the following table.

<span id="page-5-2"></span>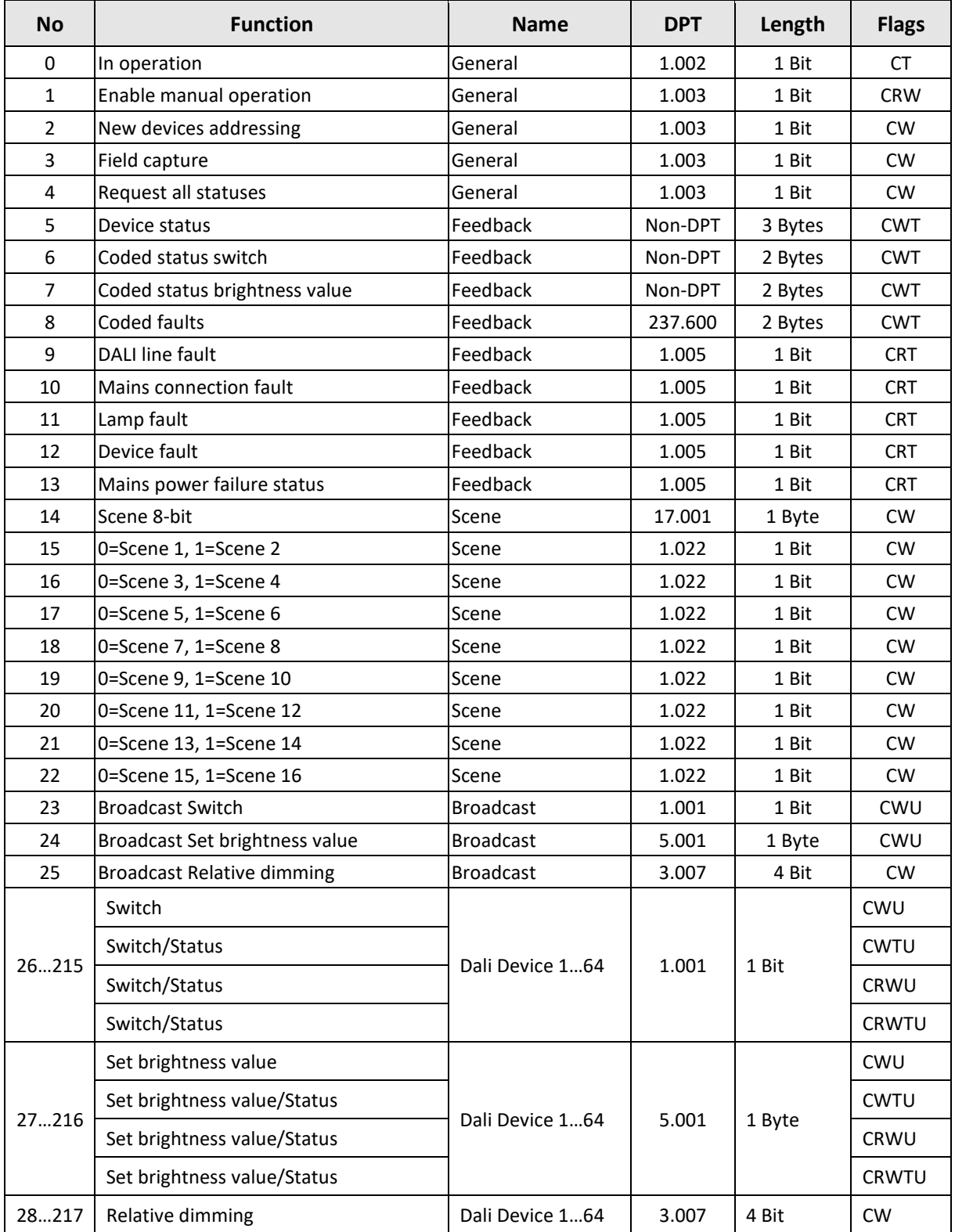

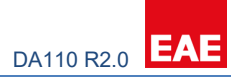

## <span id="page-6-0"></span>**2.2. Communication Object Descriptions**

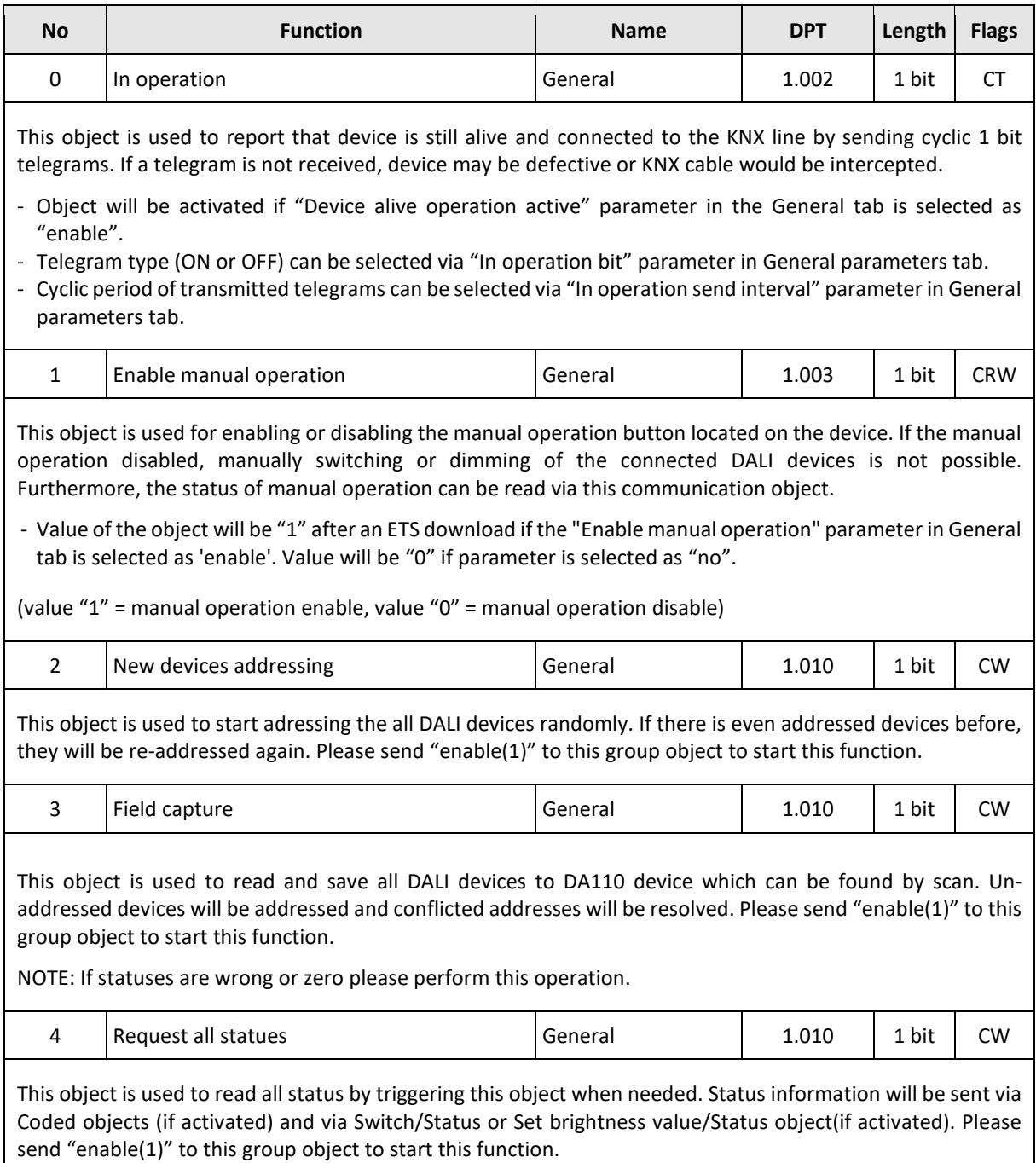

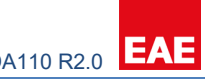

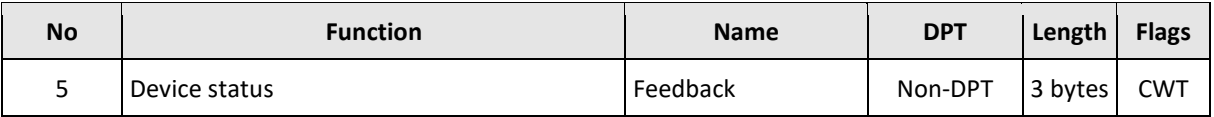

This communication object is used for getting all current faults and states of a DALI device in one comprehensive telegram. In order to make a read request, a write should be made to object with read/response bit is set.

Object consists of three bytes. Higher two bytes of telegram contains all fault and state data and lowest byte contains DALI address of subjected device and information of whether telegram is a status request or sent status.

- Object will be activated if "Enable "Device status" object" parameter in Feedback tab is selected as "enable".
- Feedback will be sent only after a request if "transmit mode" parameter in Feedback tab is selected as "after request" or only after a value change if parameter is selected as "after change". Feedback will be sent on both occasions if the parameter is selected as "after change or request".

Bit numbers and data which they represented is explained below;

23 22 21 20 19 18 17 16 15 14 13 12 11 10 9 8 7 6 5 4 3 2 1 0

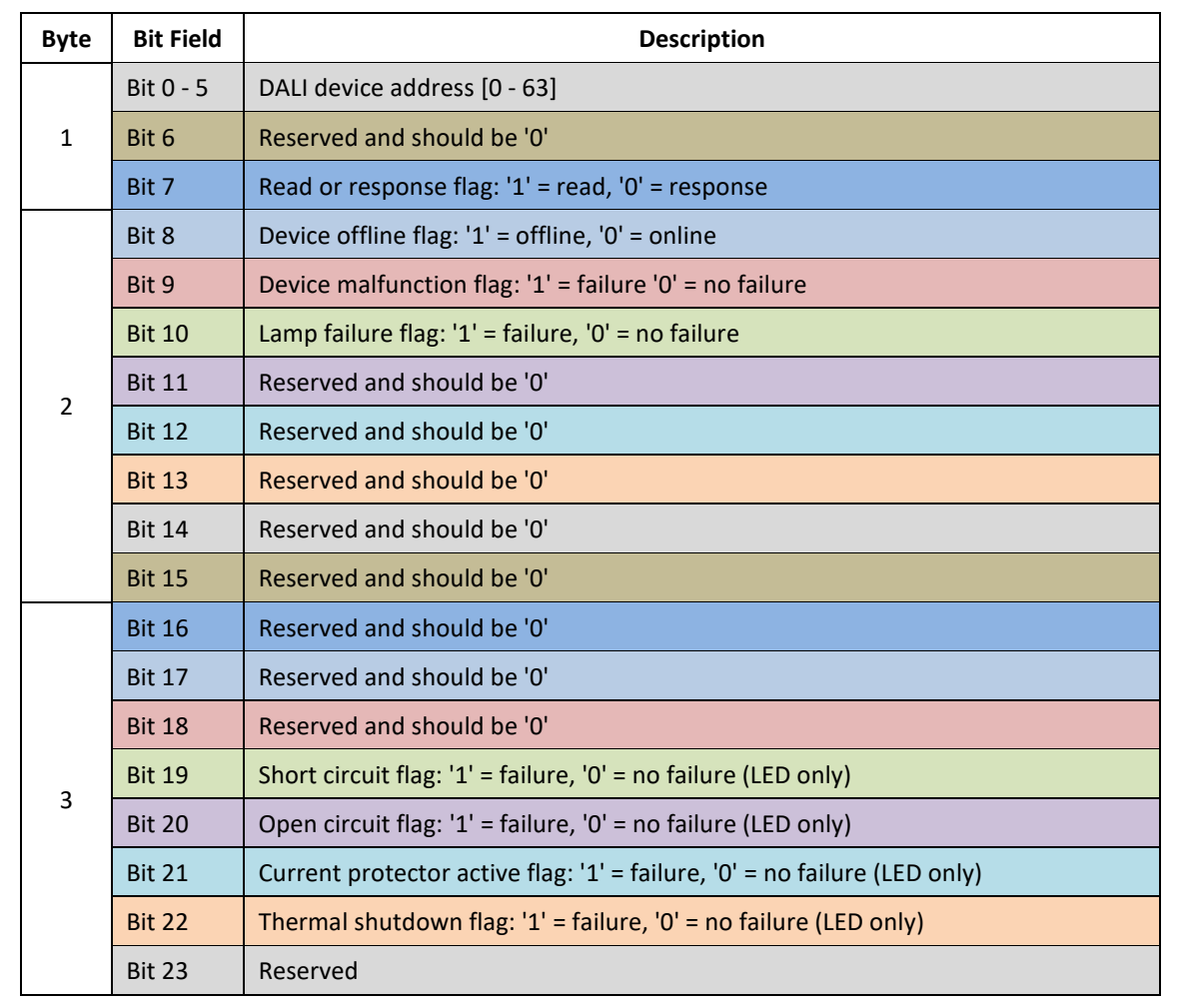

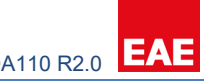

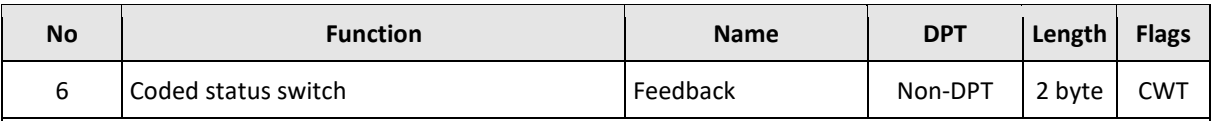

This object is used to get switch status of a DALI group or an individual DALI ballast/driver. In order to make a read request, a write should be made to object with read/response bit is set.

Object consists of two bytes. High byte of telegram contains switch status and low byte contains DALI address of subjected device or group number, information of whether telegram is a status request or sent status and information of whether a device or a group is selected.

- Object will be activated if "Enable "Coded status switch" object" parameter in Feedback tab is selected as "enable".
- Feedback will be sent only after a request if "transmit mode" parameter in Feedback tab is selected as "after request" or only after a value change if parameter is selected as "after change". Feedback will be sent on both occasions if the parameter is selected as "after change or request".

Bit numbers and data which they represented is explained below;

#### 115 12 12 11 10 9 8 7 6 5 4 3 2 1 0

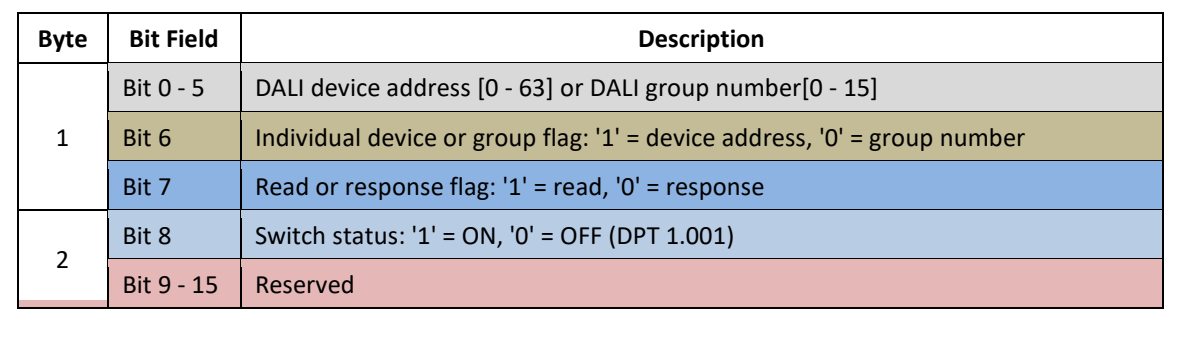

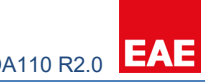

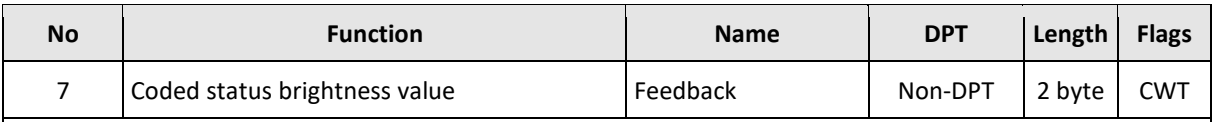

This object is used to get brightness value of a DALI group or an individual DALI ballast/driver. In order to make a read request, a write should be made to object with read/response bit is set.

Object consists of two bytes. High byte of telegram contains brightness value and low byte contains DALI address of subjected device or group number, information of whether telegram is a status request or sent status and information of whether a device or a group is selected.

- Object will be activated if "Enable "Coded status brightness value" object" parameter in Feedback tab is selected as "enable".
- Feedback will be sent only after a request if "transmit mode" parameter in Feedback tab is selected as "after request" or only after a value change if parameter is selected as "after change". Feedback will be sent on both occasions if the parameter is selected as "after change or request".

Bit numbers and data which they represented is explained below;

#### 115 12 12 11 10 9 8 7 6 5 4 3 2 1 0

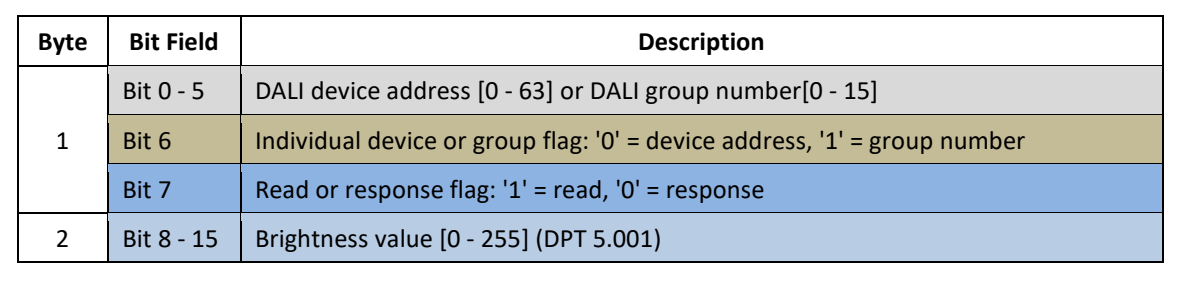

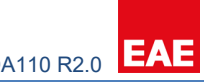

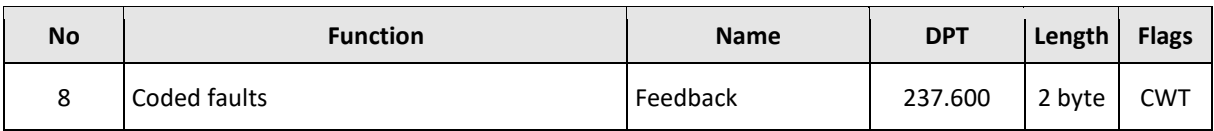

This object is used to get fault data of a DALI group or an individual DALI device. In order to make a read request, a write should be made to object with read/response bit is set.

Object consists of two bytes. High byte of telegram contains fault data and low byte contains DALI address of subjected device or group number, information of whether telegram is a status request or sent status and information of whether a device or a group is selected.

- Object will be activated if "Enable "Coded faults" object" parameter in Feedback tab is selected as "enable".
- Feedback will be sent only after a request if "transmit mode" parameter in Feedback tab is selected as "after request" or only after a value change if parameter is selected as "after change". Feedback will be sent on both occasions if the parameter is selected as "after change or request".

15 14 13 12 11 10 9 8 7 6 5 4 3 2 1 0

Bit numbers and data which they represented is explained below;

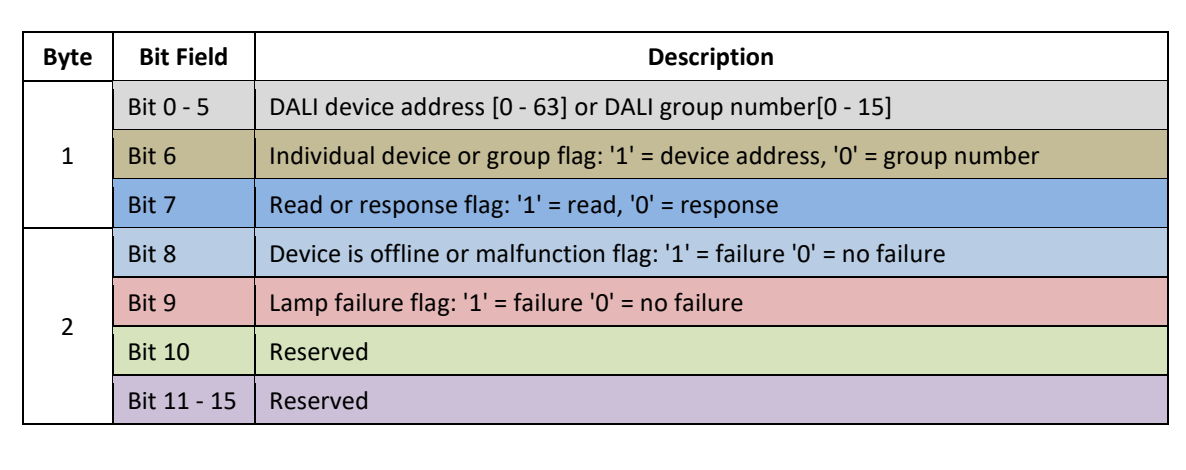

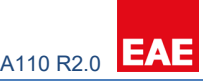

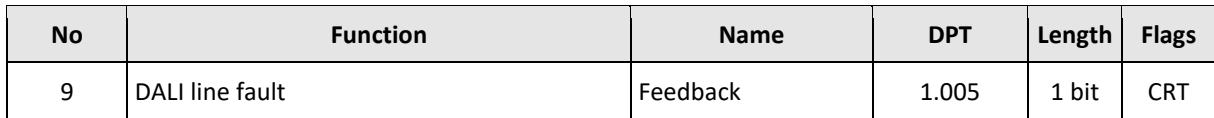

This object is used for reporting DALI gateway supply fault. Possible causes of the fault are no mains connection to gateway supply terminal, power supply malfunction or short circuiting DALI line more than 100ms.

- Object will be activated if "Enable "Fault gateway supply" object" parameter in Feedback tab is selected as "enable".
- Feedback will be sent only after a request if "transmit mode" parameter in Feedback tab is selected as "after request" or only after a value change if parameter is selected as "after change". Feedback will be sent on both occasions if the parameter is selected as "after change or request".

(value "0" = gateway supply works properly, value "1" = gateway supply fault)

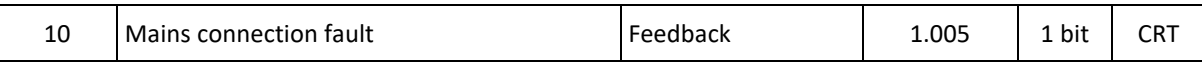

This object is used for reporting DALI gateway mains connection fault. Possible causes of the fault are no mains connection to gateway supply terminal.

- Object will be activated if "Enable "Mains connection fault" object" parameter in Feedback tab is selected as "enable".
- Feedback will be sent only after a request if "transmit mode" parameter in Feedback tab is selected as "after request" or only after a value change if parameter is selected as "after change". Feedback will be sent on both occasions if the parameter is selected as "after change or request".

(value "0" = gateway supply works properly, value "1" = Mains connection fault)

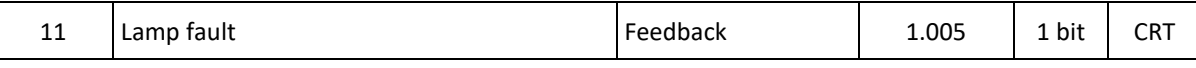

This object is used for reporting whether there is any device that has a fault lamp is present or not.

- Object will be activated if "Enable "Lamp fault" object" parameter in Feedback tab is selected as "enable".

- Feedback will be sent only after a request if "transmit mode" parameter in Feedback tab is selected as "after request" or only after a value change if parameter is selected as "after change". Feedback will be sent on both occasions if the parameter is selected as "after change or request".

<sup>(</sup>value "0" = no fault lamp, value "1" = at least one of the DALI devices has a lamp fault)

| $\cdot$ .<br>1.005<br>$\sim$<br>.<br>Device fault<br>-eedback<br>⊥ bit ⊥<br>-- | $- - -$<br>CK. |
|--------------------------------------------------------------------------------|----------------|
|--------------------------------------------------------------------------------|----------------|

This object is used for reporting whether there is any offline or malfunctioned ballast/driver is present or not.

- Object will be activated if "Enable "Device fault" object" parameter in Feedback tab is selected as "enable".
- Feedback will be sent only after a request if "transmit mode" parameter in Feedback tab is selected as "after request" or only after a value change if parameter is selected as "after change". Feedback will be sent on both occasions if the parameter is selected as "after change or request".

(value "0" = no ballast/driver fault, value "1" = at least one of the DALI ballasts/drivers is offline or malfunctions)

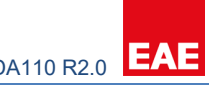

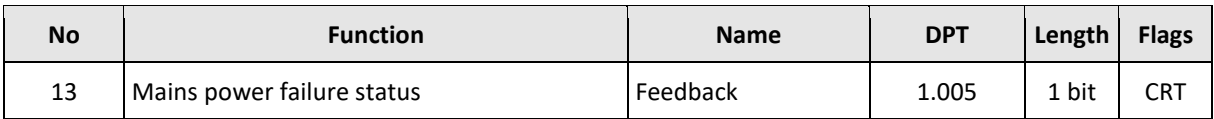

This object is used for reporting a misconnection of mains to the DALI line.

- Object will be activated if "Enable "Fault mains connected" object" parameter in Feedback tab is selected as "enable".
- Feedback will be sent only after a request if "transmit mode" parameter in Feedback tab is selected as "after request" or only after a value change if parameter is selected as "after change". Feedback will be sent on both occasions if the parameter is selected as "after change or request".

(value "0" = no misconnection, value "1" = mains connected to DALI line)

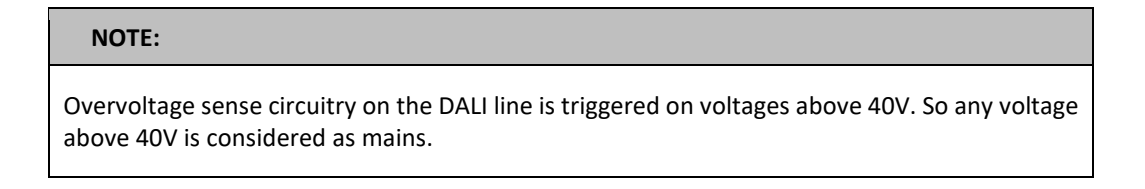

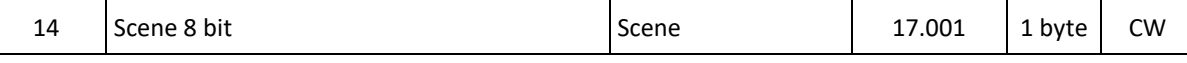

This object is used to recall up to 16 scenes that are available on the gateway device.

- Object is always enabled.

- Even devices which is not shown on ETS parameters can be controlled via scenes properly.

NOTE: Scene save function is not available.

Bit numbers and data which they represented is explained below;

#### 7 6 5 4 3 2 1 0

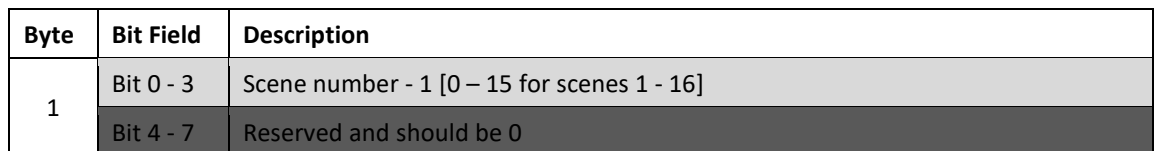

Example of recall byte codes for scenes;

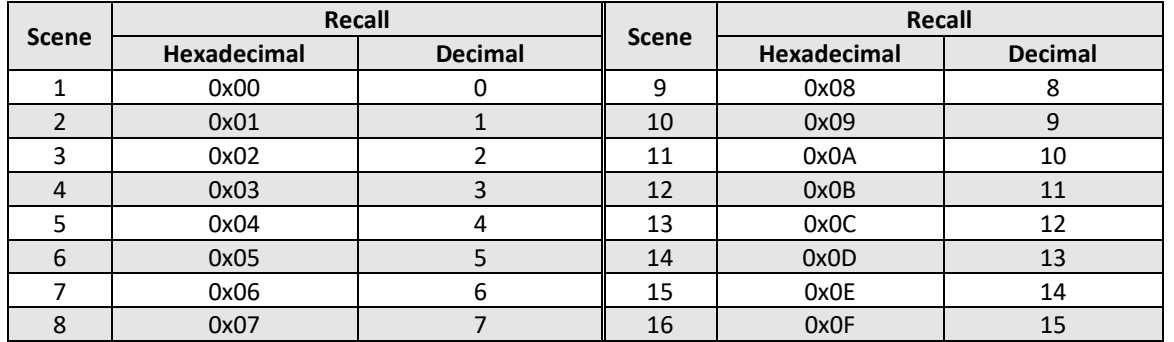

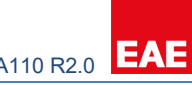

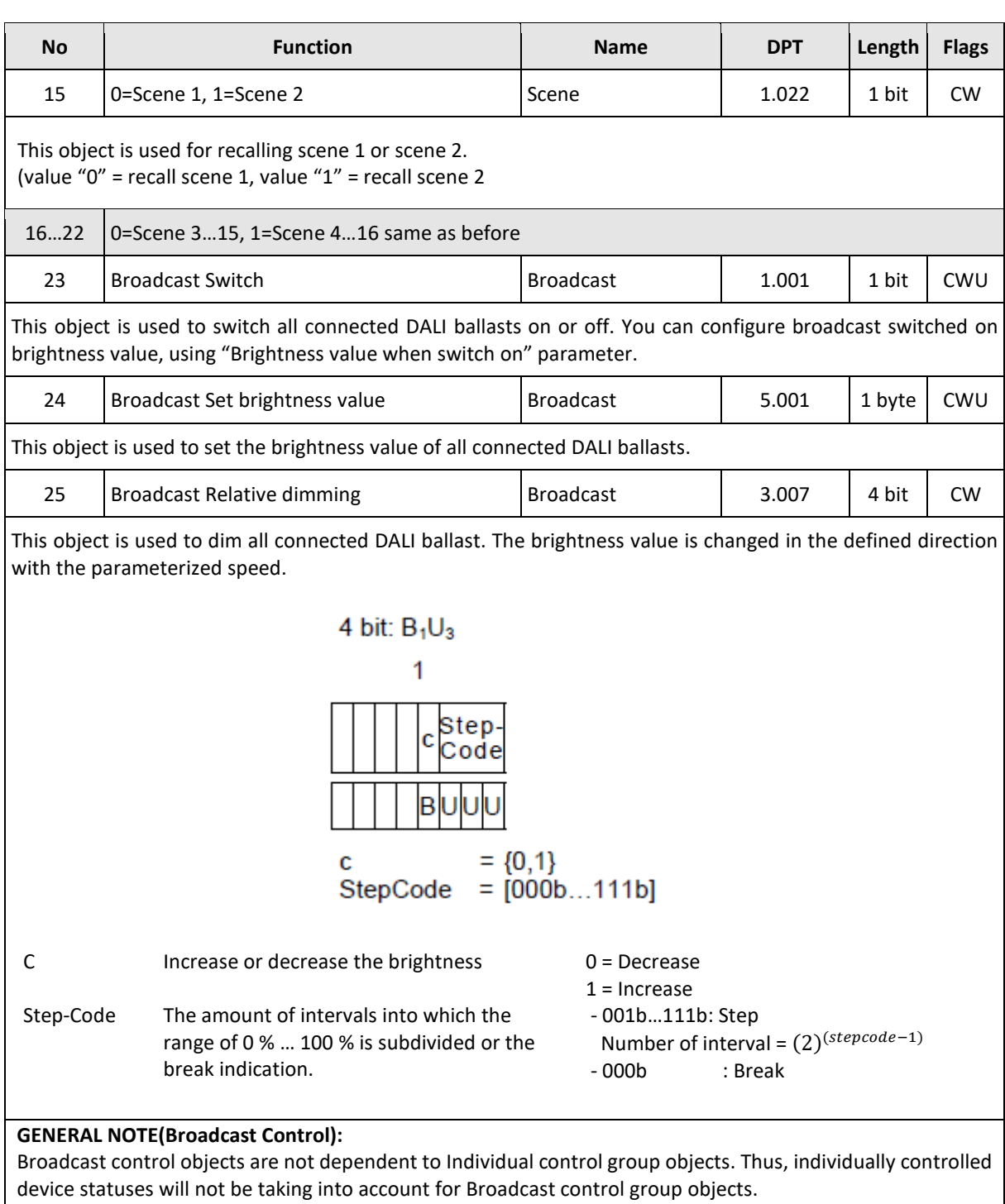

If Broadcast Relative Dim group object is willing to used, Broadcast Switch or Broadcast Absolute Dim control is required.

If Broadcast control applied firstly, status values will be taking into account for individual control group objects.

#### Product Manual DA110 **EAE KNX DALI Gateway DA110 R2.0**

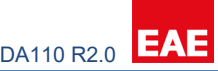

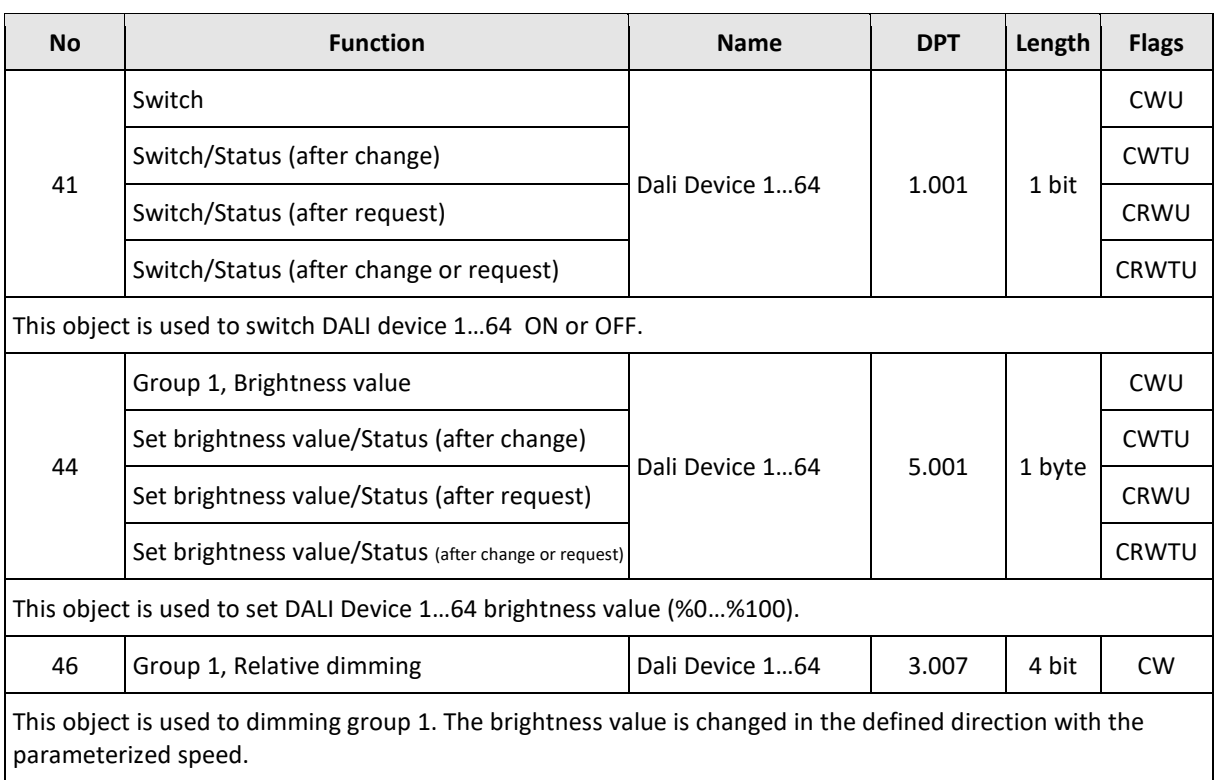

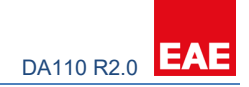

## <span id="page-15-0"></span>**3. Parameters**

"Parameters" chapter describes ETS parameters of the device. Please find detailed descriptions of objects i[n 2.2 Communication Object Descriptions.](#page-5-2) **Default parameters** are written in bold letters.

## <span id="page-15-1"></span>**3.1. General**

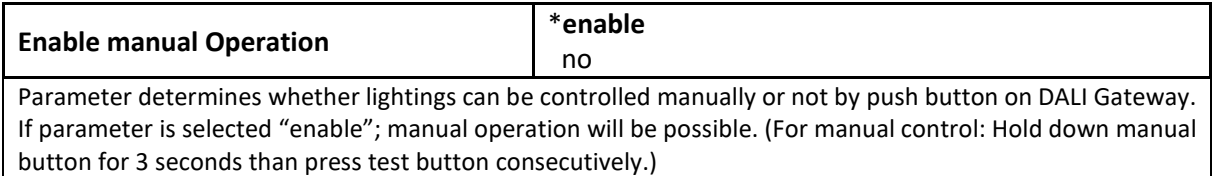

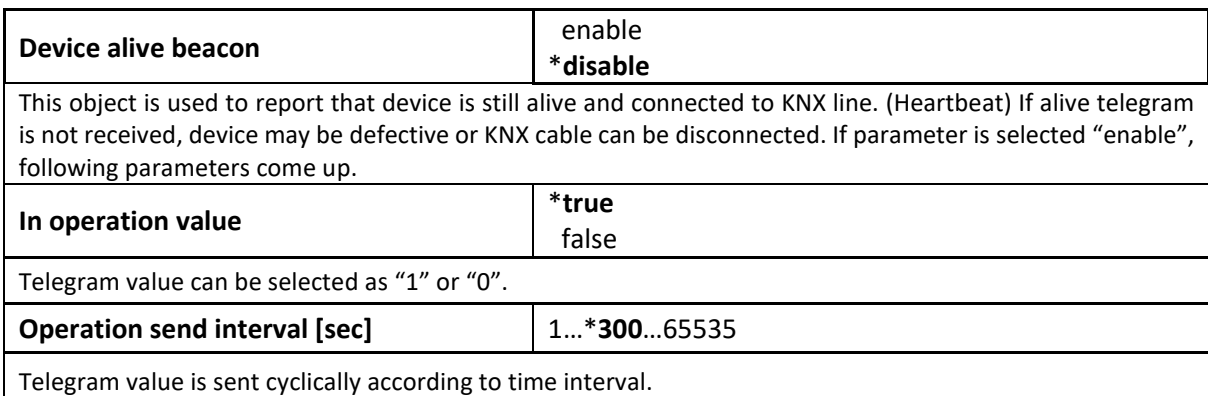

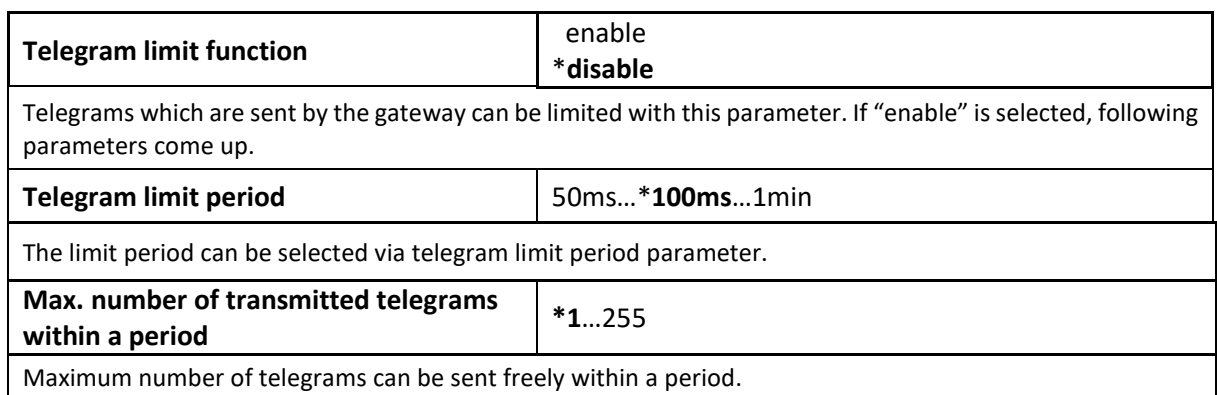

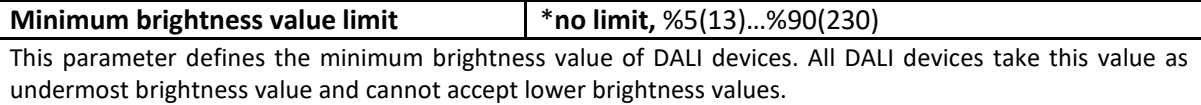

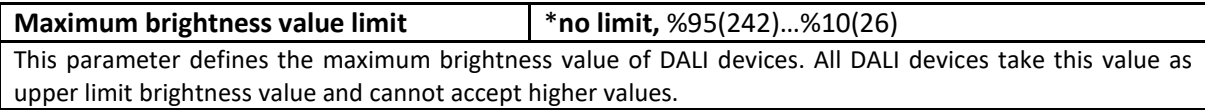

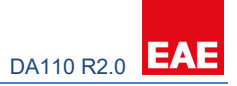

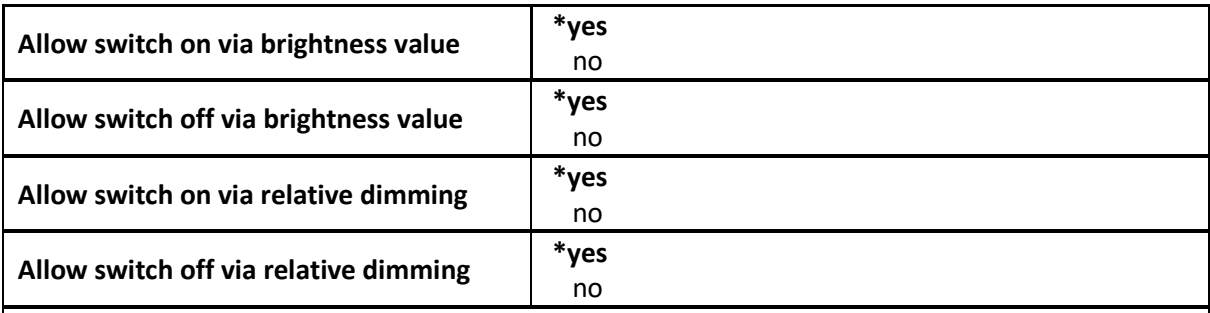

"Switch on" and "Switch off" conditions can be defined for brightness value and relative dimming commands separately. If these parameters are selected "no", then it is not possible to switch "on" or "off" the lighting fixtures via brightness value (1 byte) or relative dimming (4 bit) objects of the group.

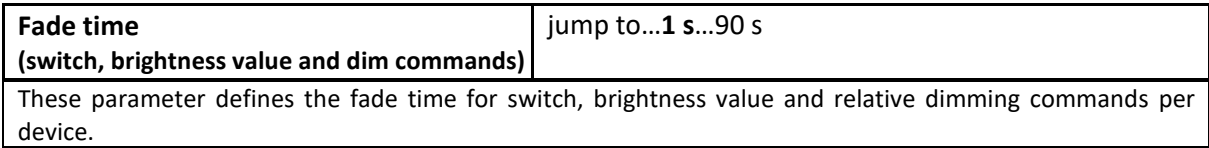

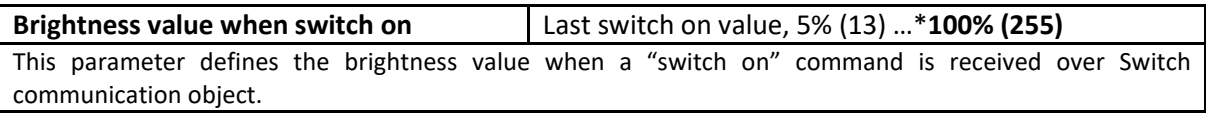

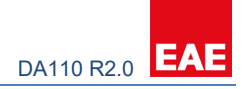

## <span id="page-17-0"></span>**3.2. Feedback**

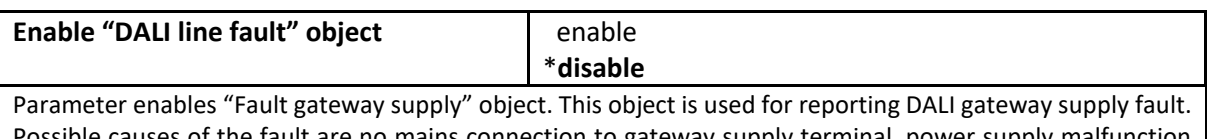

Possible causes of the fault are no mains connection to gateway supply terminal, power supply malfunction or short circuiting DALI line more than 100ms. Please check [2.2 Communication Object Descriptions](#page-6-0) for detailed object information.

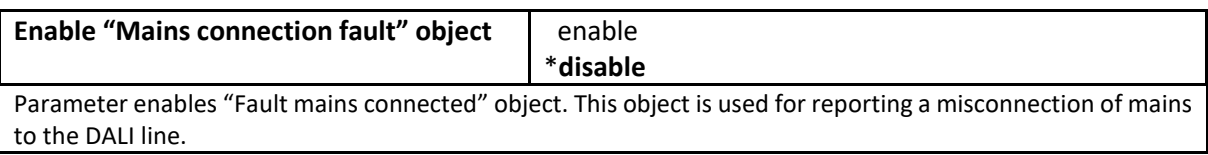

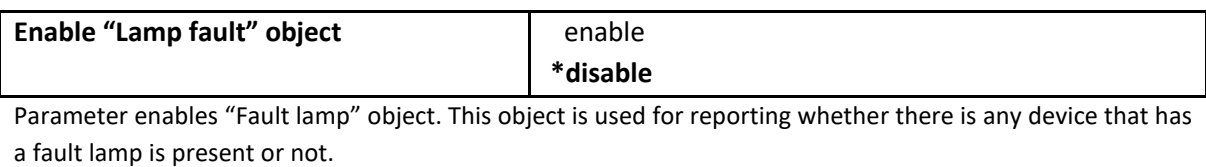

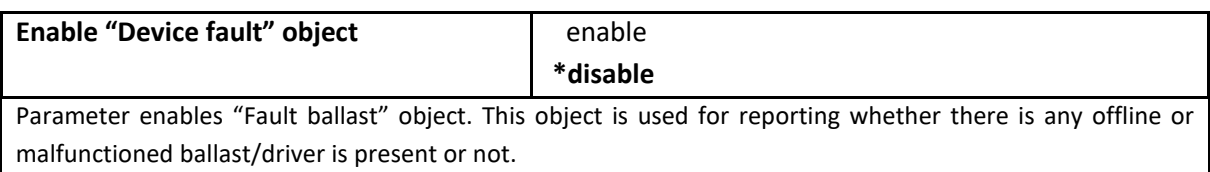

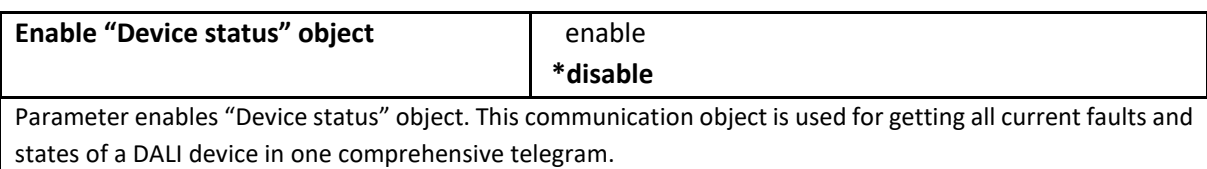

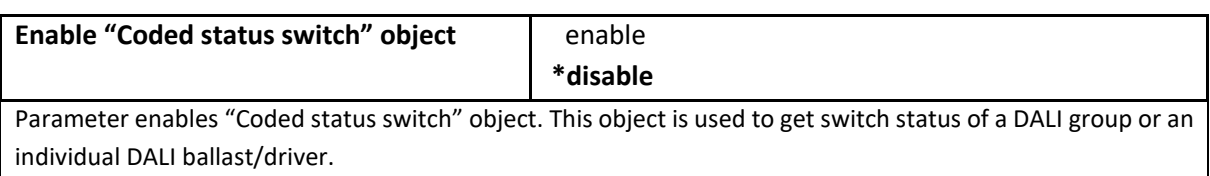

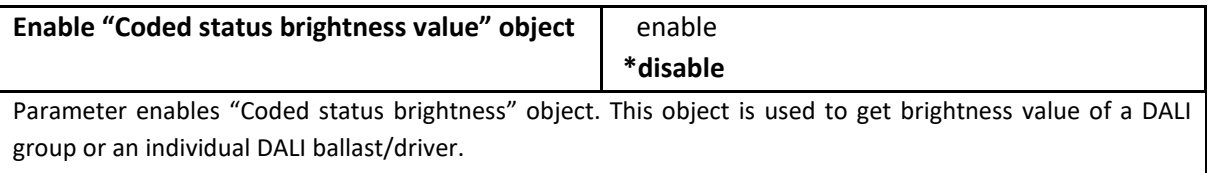

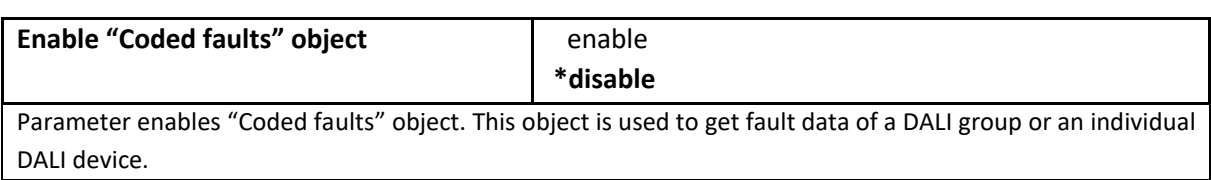

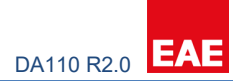

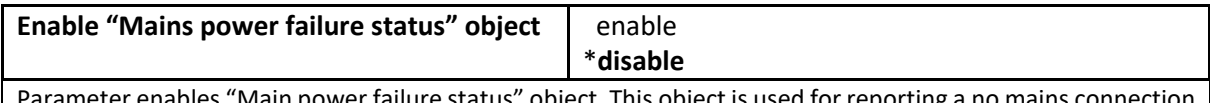

ieter enables "Main power failure status" object. This object is used for rep applied to the mains line of DA110 device.

Transmit mode description is the same for all parameters in Feedback tab. But selections can be made independently for each parameter.

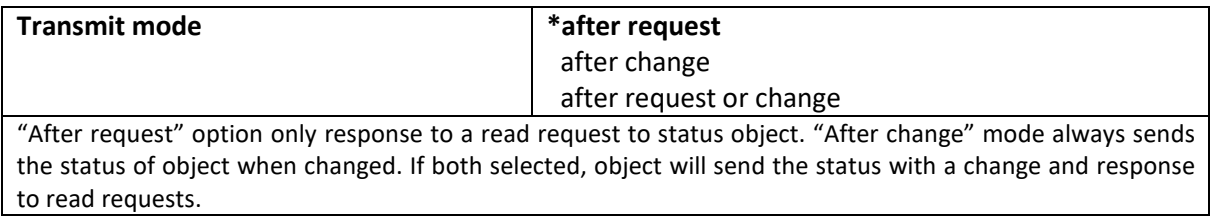

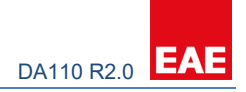

## <span id="page-19-0"></span>**3.3. Fault Conditions**

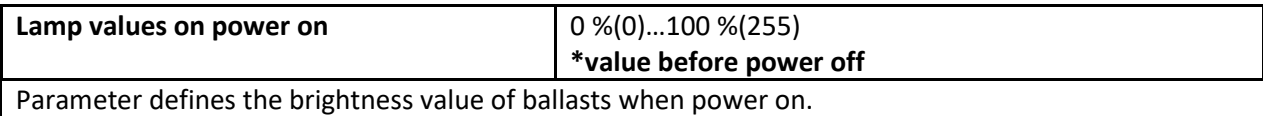

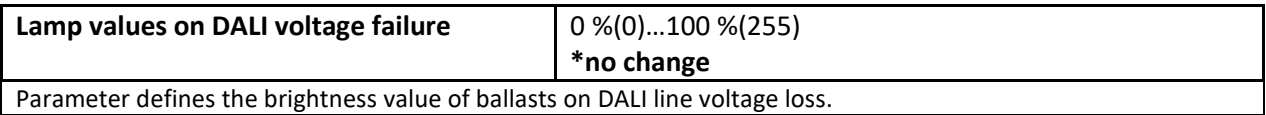

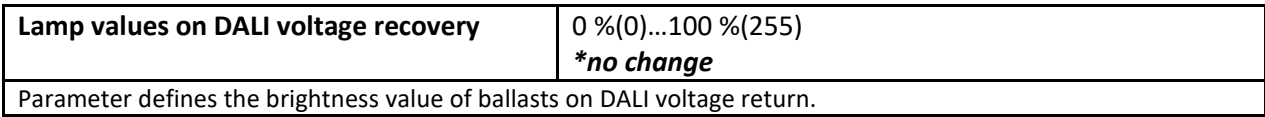

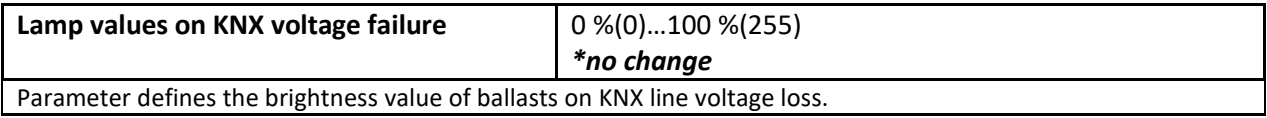

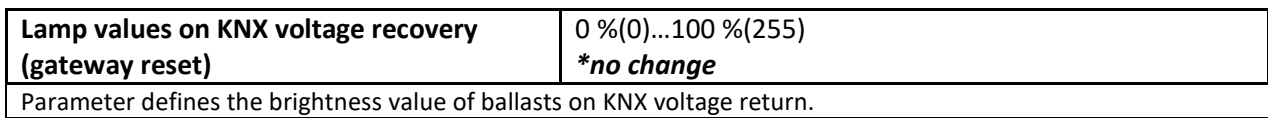

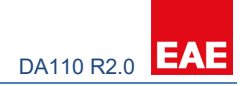

## <span id="page-20-0"></span>**3.4. DALI Devices (1…64)**

Dali devices must be enabled to control via switch, brightness or relative dim communication objects.

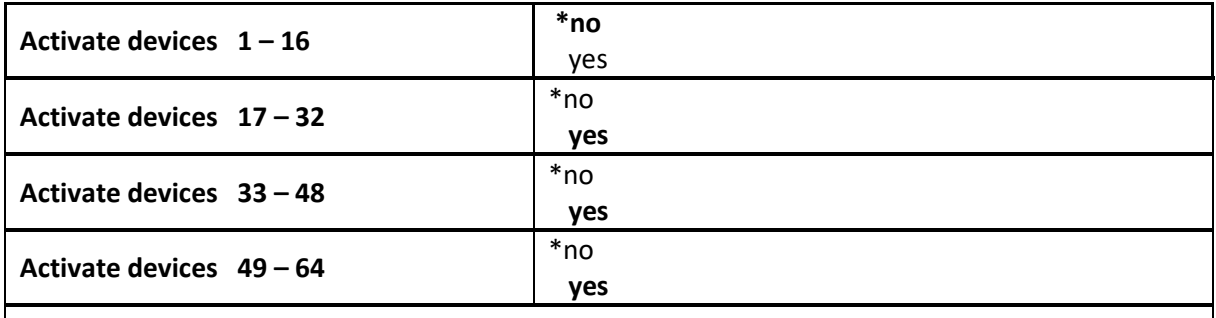

Dali device count can be selected in this page. This page only activates the DALI device control objects. Unselected device adresses can still be controlled in scenes.

#### <span id="page-20-1"></span>**3.4.1. Device 1…64**

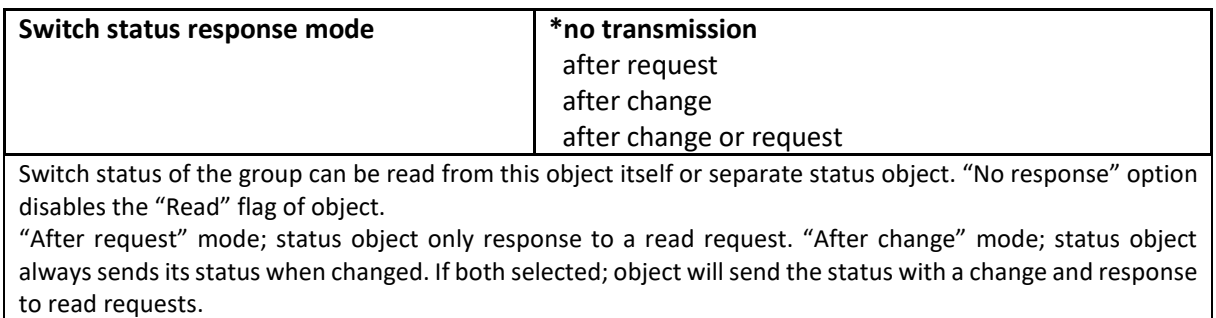

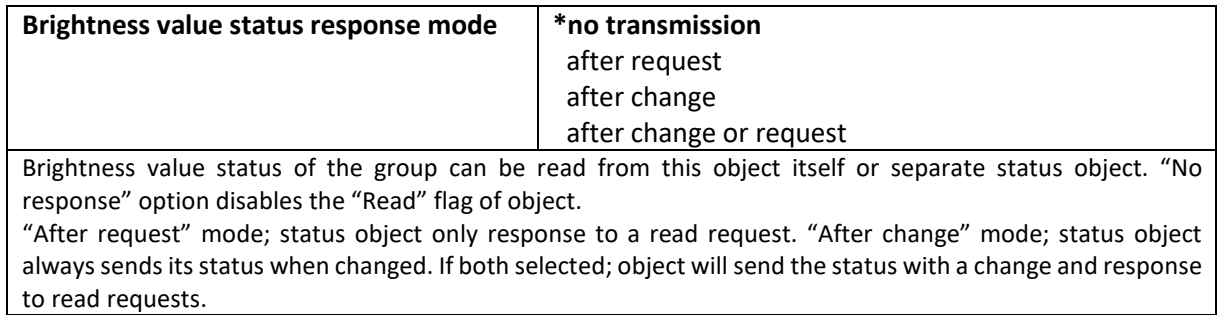

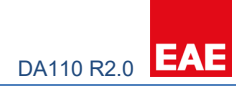

### <span id="page-21-0"></span>**3.5. Scenes**

DA110 KNX-DALI Gateway can store 16 different lighting scenes. All of 16 scenes can be recalled only via "Scene 8 bit" object. A maximum of 16 scenes can be recalled and store via "0=Scene x, 1=Scene y" 1 bit communication object as well.

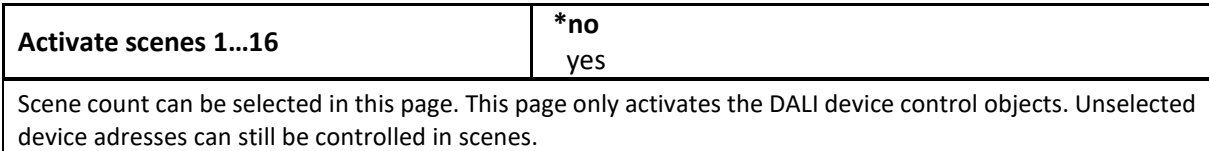

All scenes are disabled as default and they can be enabled by selecting "enable" in Scenes tab. "Scene x" tab will be available after enabled.

#### <span id="page-21-1"></span>**3.5.1. Scene 1…16**

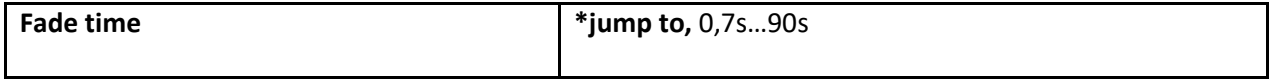

Fade time can be selected for related scene.

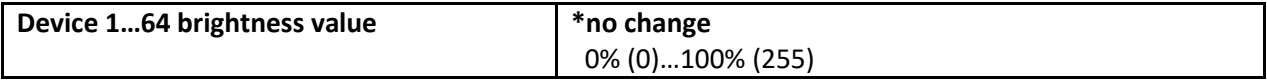

Select the brightness value of ballasts for related scene.